# Hands-on ComCTQMC

Corey Melnick (cmelnick@bnl.gov)

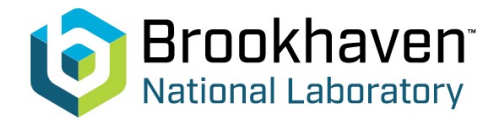

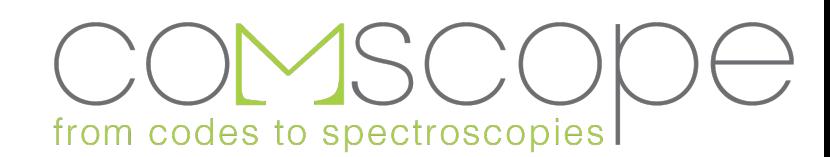

#### **Outline**

- 1. A very brief tour of the code
- 2. Compilation
- 3. Usage
- 4. Results
- 5. Troubleshooting and Guidance

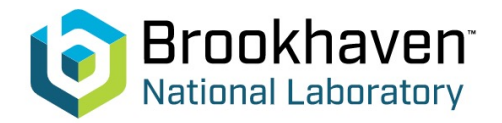

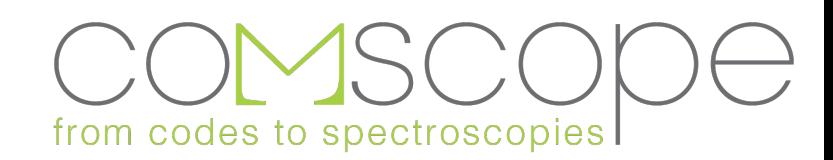

#### Tour

- cd ~/codes/Compiled\_ComsuiteCode/ctqmc.June.18.2021
- The software is comprised of two main codes, CTQMC and EVALSIM
	- CTQMC is the main algorithm which solves the impurity problem
		- Massively parallelizable with ideal scaling in the main algorithm
		- GPU accelerated for f-shell or CDMFT problems
	- EVALSIM is post-processing algorithms which translate the raw results into observables
		- Nearly serial (but runs quickly)
- These are C++ and CUDA codes which use MPI to handle parallelization.
	- LAPACK / BLAS are used for linear algebra on the CPU (or host)
	- CUTLASS is used for matrix multiplications on the GPU (or device)
- There is a python script, plot.py, which helps users to inspect their results
- There is a library libctqmc.so which helps users to embed CTQMC in their own project

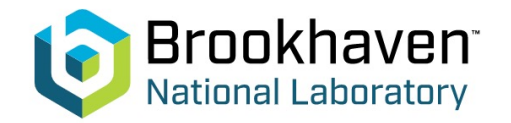

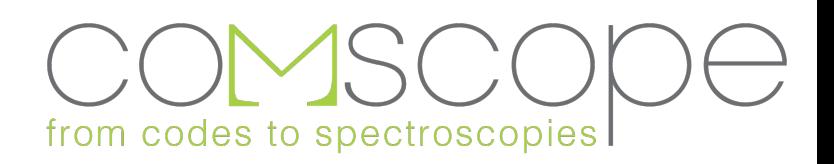

## **Compilation**

- Two options are available for compilation: GNU make, or Cmake
- GNU make
	- First, you need to configure makefile.in so that the makefile knows where to find the various libraries, to know which compilers to use, etc.
	- Makefile.help.in provides an explanation of many options
	- Makefile\_Examples/ provides many examples of configuration files for different systems
		- For your virtual box, you can use Makefile\_Examples/MakefileGNU.in

cp Makefile\_Examples/MakefileGNU.in Makefile.in make

- Cmake
	- Cmake is a way to generate a configuration file automatically mkdir build; cd build

cmake .. (won't work on your virtual machine – need to install newer cmake) make

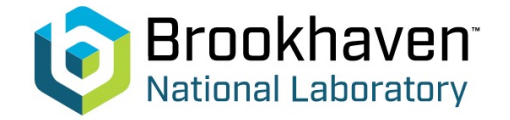

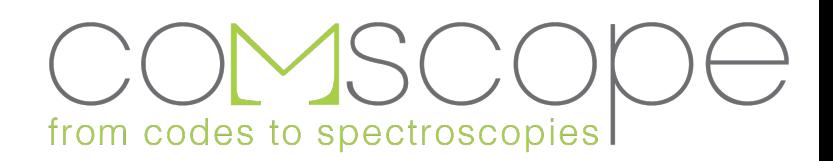

#### Usage

First, let's go to a directory cd examples/Hubbard

• To use ComCTQMC, you must first make an input file parameterizing the system. Let's take a look at the existing file

vim params.json

(use whichever editing tool you'd like, ":q" exits vim)

- We also need a file describing the hybridization functions vim hyb.json
- Now, we can run ../../bin/CTQMC params ../../bin/EVALSIM params

(*params* is the name you give to the input file)

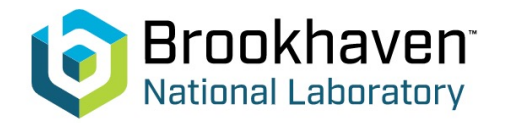

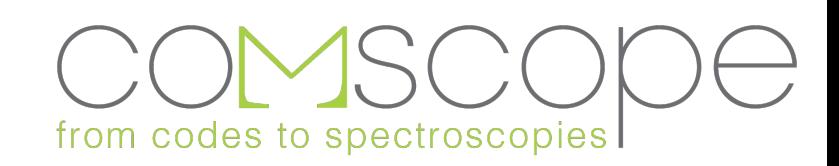

#### Output: stdout

There are a few lines from the stdout (output to your terminal or log file) which are worth noting.

Number of invariant subspaces: 4 Dimension of the biggest subspace: 1

- If you recall from my earlier talk we partition the Hilbert space into subspaces. The more subspaces we get and the smaller they are, the faster CTQMC will run.
- This problem is as simple as it gets (1-band hubbard), so our operator matrices are only of rank 1!

#### partition eta = 1

- This gives a list of the relative size of the configuration spaces sampled
- If you are using the worm algorithm, you'll see a list of eta's. Each eta corresponds to the size of that space relative to the partition space.
- Try changing the input "green-": { … } field to turn on the green's function configuration space

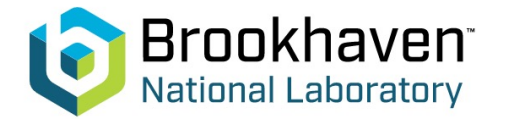

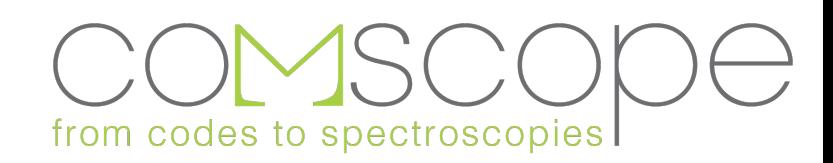

#### Output: files

- A few files are produced by CTQMC
	- 1. params.info.json
		- Description of the run
	- 2. defaults.json
		- All of your input parameters, plus any options which were left to the default values
	- 3. params.meas.json
		- The raw results in base 64.
	- 4. params.err. json (when run in parallel with mpirun -n  $\{N > 1\}$ )
		- Error estimates for observables
	- 5. config\_x.json
		- A description of the final state of each Markov chain (reduces thermalization time)
- And one file is produced by EVALSIM
	- 1. params.obs.json
		- The collection of observables

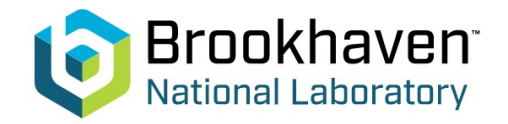

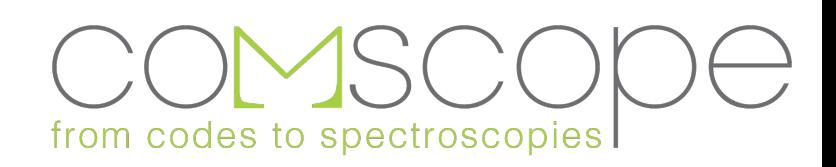

#### **Output**

1. Let's look at the self-energy and green's function python ../../bin/plot.py --field=green ; python ../../bin/plot.py --field=self-energy

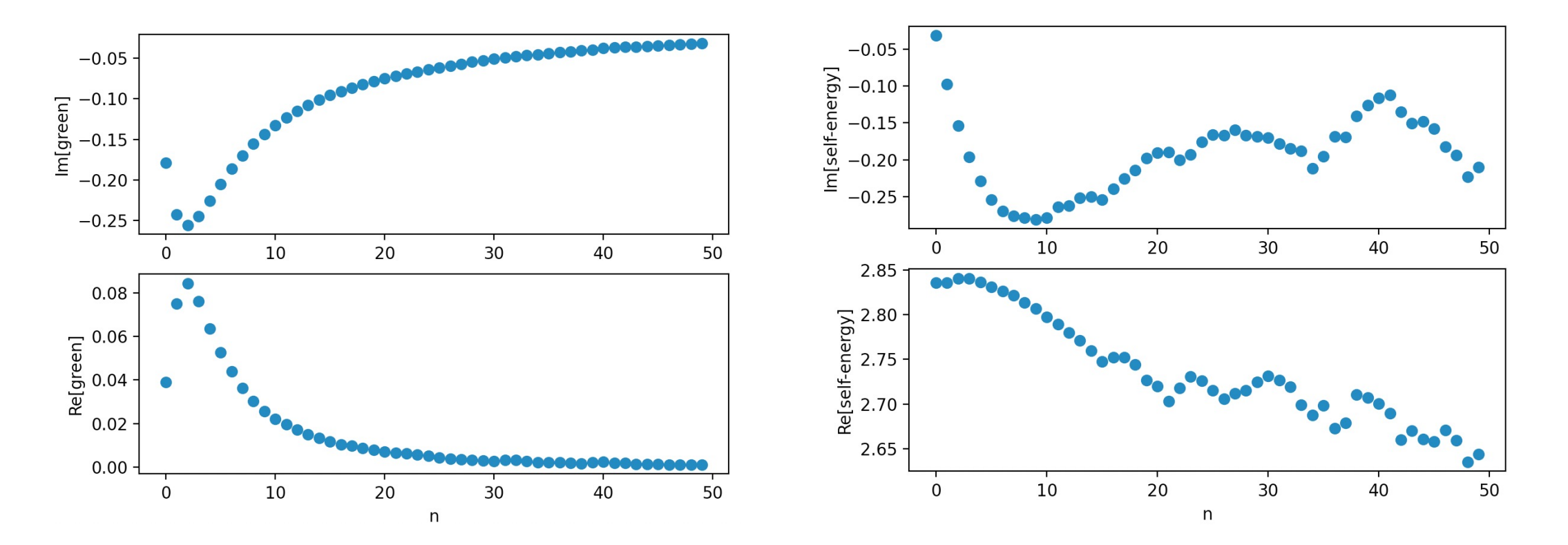

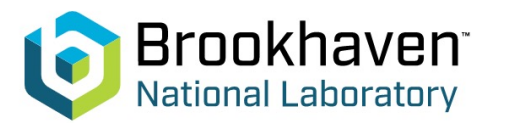

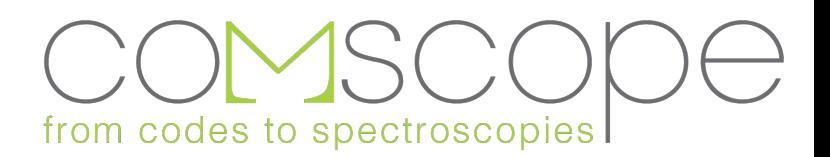

#### **Output**

#### 1. Let's look at the expansion histogram python ../../bin/plot.py --field="expansion histogram"

- This gives you idea of how hard your problem is.
	- Here, we see that we are having to deal with roughly k=16, a fairly low order of expansion.
	- If we reduced the temperature, we'd end up with larger and larger expansions.

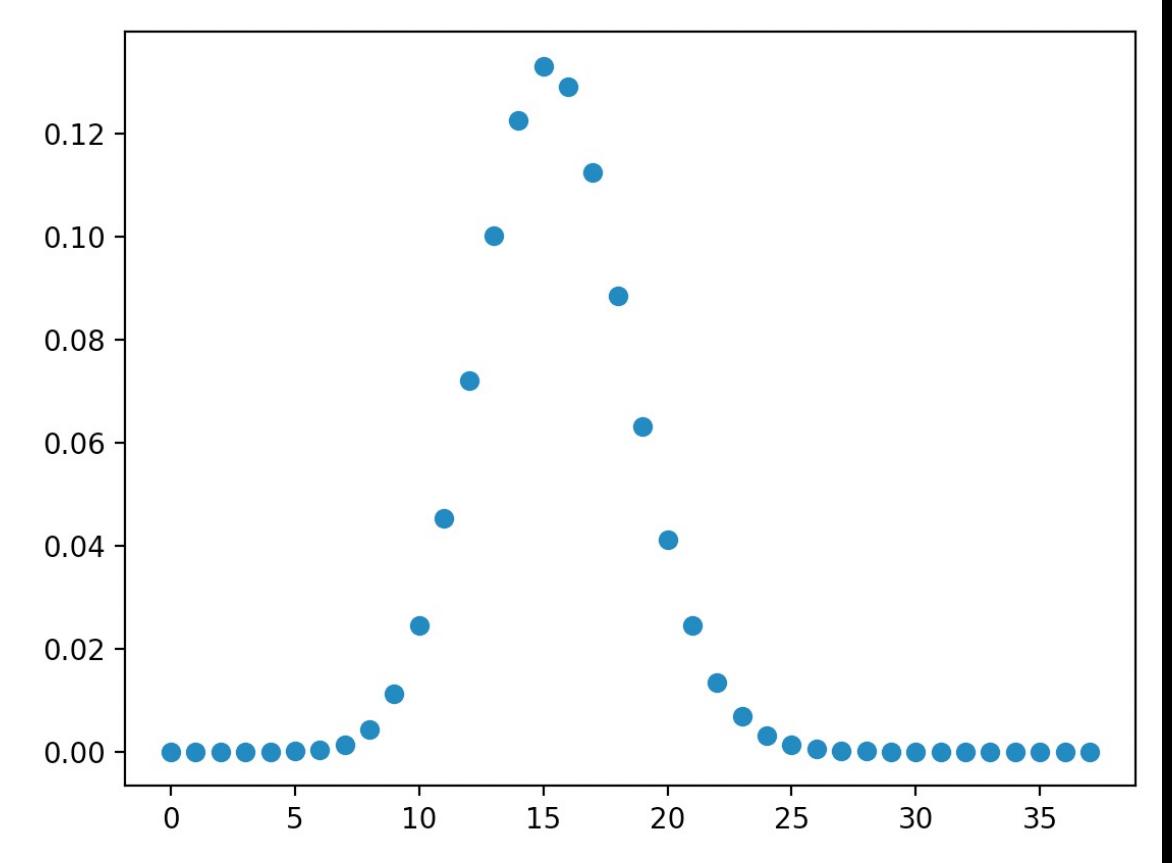

from codes to spectroscopies

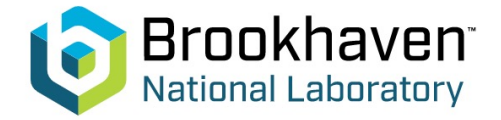

- How do I create inputs?
	- Typically, CTQMC will be embedded in another code!
		- DMFT
		- Periodic-Anderson model
		- CDMFT
		- DCA
	- These codes need to handle the generation of your inputs, as they need to compute the hybridization functions and supply a description of the atomic or local Hamiltonian
	- We provide some options to simplify a description of the interaction tensor
		- Slater-Condon interaction  $U_{ijk}$  in some basis
			- In relativistic ("coupled")
			- Non-relativistic ("product real")
			- With or without some transformation
			- With or without Ising approximation

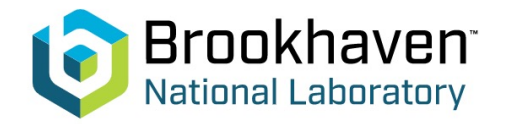

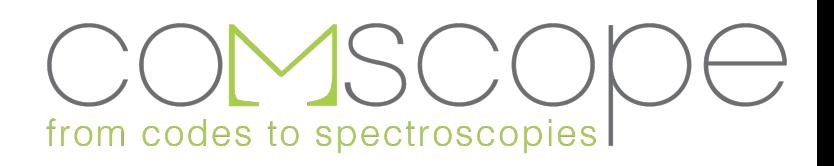

- How much time do I give to ComCTQMC?
	- 1. Thermalization time
		- No great way to tell if a Markov chain is thermalized before measurement starts.
		- Fortunately, *config\_x.json* saves your old configurations and removes the need for substantial thermalization (if you are converging DMFT)
		- If you are doing a one-shot CTQMC, you need to test that results do not change as you increase thermalization.
	- 2. Measurement time
		- Running in parallel: check params.err.json
			- Relative error of 10-20% good enough for DMFT (params.err.json has raw error) error time  $\propto time^{-\alpha}$
		- Eye test: Just look at your self-energy and see that it's smooth at high frequencies!

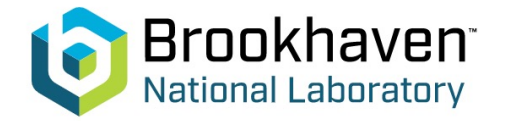

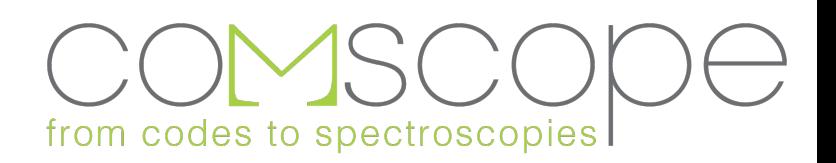

• Eye test: Just look at your self-energy and see that it's smooth at high frequencies!

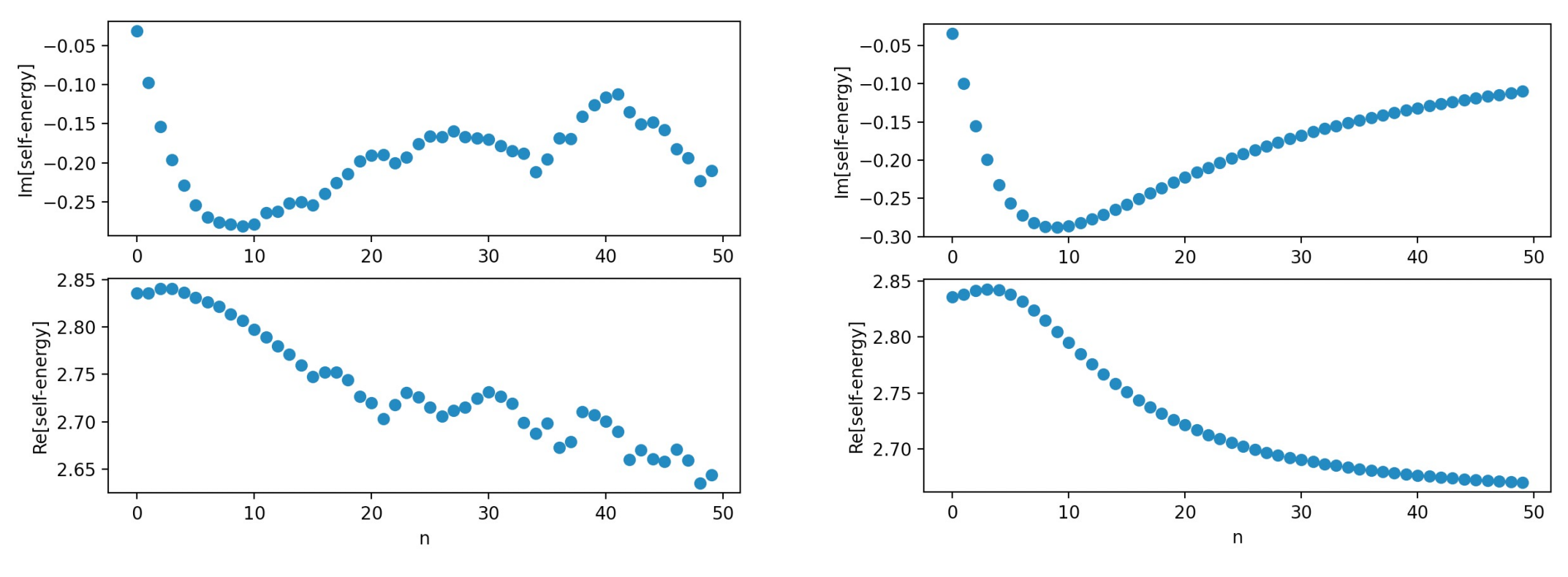

• Not enough time! (Too wobbly) More than enough time

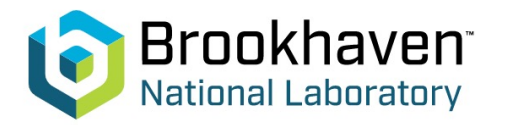

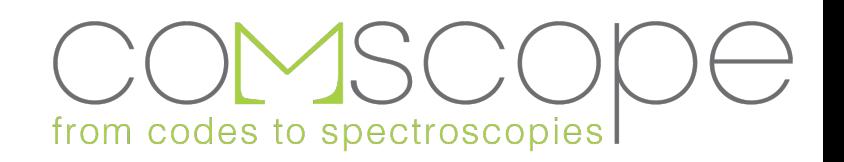

- How high of an energy cutoff?
	- 10-15 eV tends to be good
	- Check that the high frequency tail looks appropriate
	- Too high = high error | Too low = "kink" at the transition | Just right = smooth transition

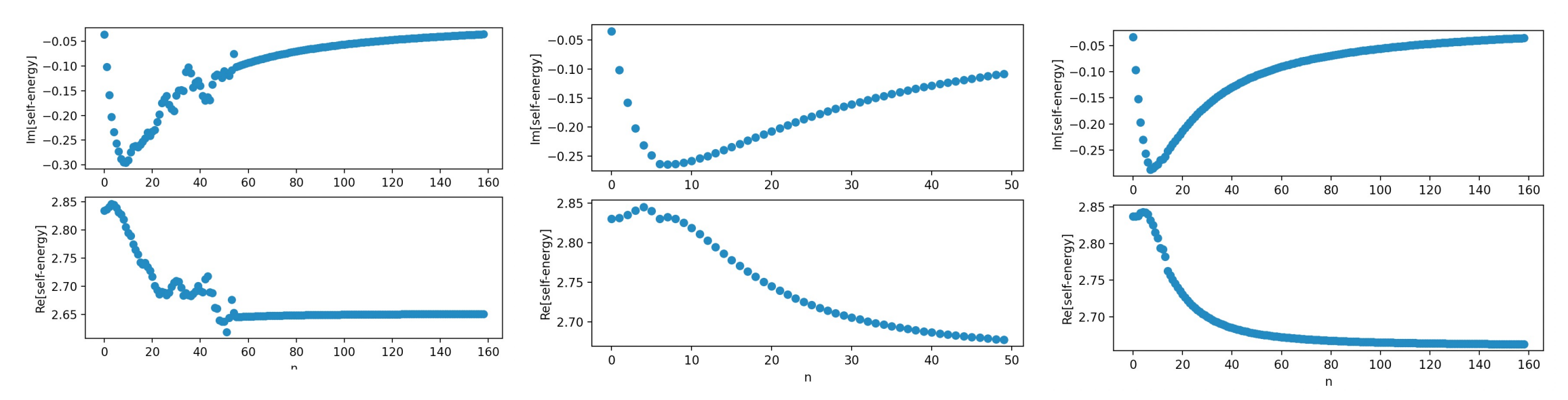

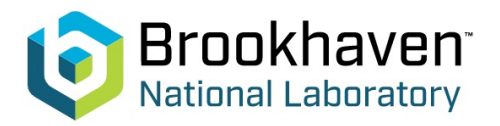

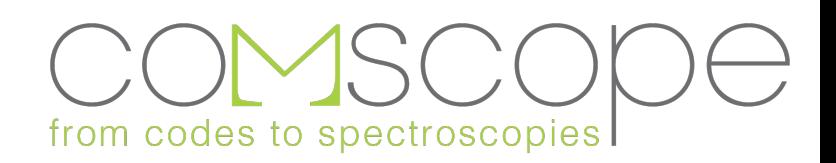

- Quantum numbers
	- Array of values corresponding to each orbital on the impurity,  $q_{iI}$ 
		- These define bilinears used by CTQMC to deal with dynamical interactions
			- $Q_j = q_{ij} c_i^{\dagger} c_i$
		- We require
			- $[H, Q_I] = 0$  (we will throw an error message if this is not met)
	- Unless you are
		- Measuring a quantum number susceptibility
		- Applying a dynamical interaction on that quantum number
	- Save yourself some trouble by testing quantum numbers after CTQMC
		- Enter them into *params.json* after CTQMC but before EVALSIM
	- Examples:
		- $N = [1,1,...,1]$  is *always* a good quantum number
		- $S_7 = [0.5,...,-0.5,...]$  is *often* a good quantum number for a non-relativistic impurity

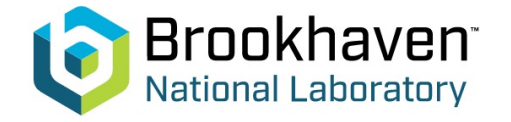

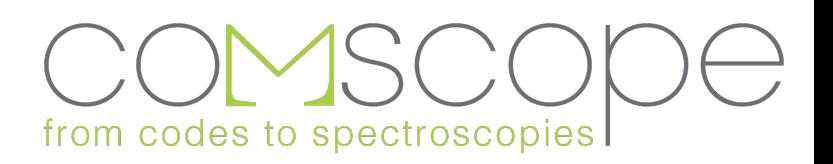

- Input cutoff energies
	- Hybridization (and dynamical functions) should be smoothly going to zero at high frequencies.
	- You need to provide sufficient frequencies to reach this asymptotic behavior.
- Non-physical inputs can lead to crashes in the algorithm (overflows and underflows)
	- Crash like: "Zahl:: constructor is not a number"
	- Input cutoff energies are too low
	- Hybridization functions not going to zero
	- Fourier transform of Hybridization function extremely numerically sensitive (likely unphysical)

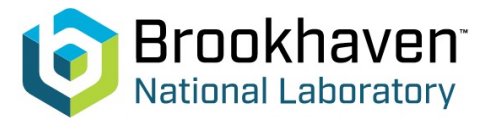

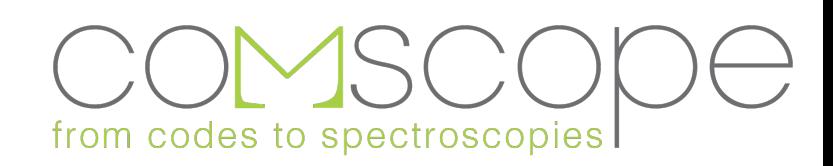